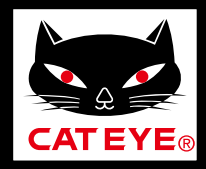

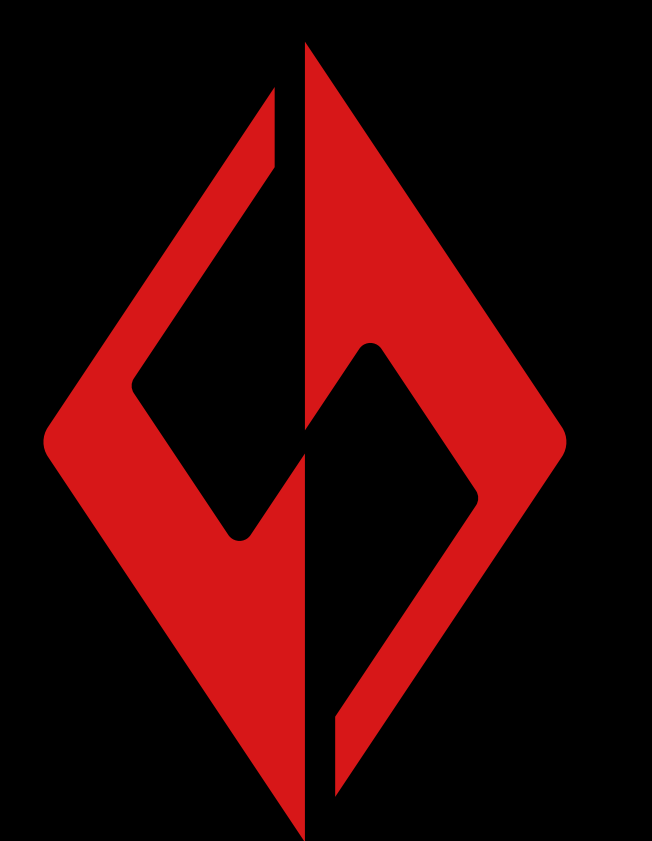

CATEYE<br>SYNC

**CatEyeSYNC™ Manuel**

Les informations du manuel d'instructions peuvent être modifiées sans préavis.

CatEyeSYNC-191017 **3**

**[Introduction](#page-1-0)**

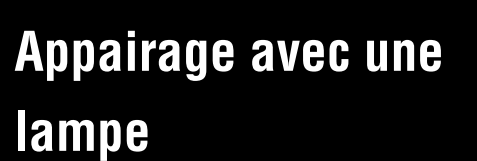

**[Utilisation de la lampe](#page-5-0)**

**Fonctionnement et modification [des réglages avec](#page-10-0)  CatEyeSYNC™**

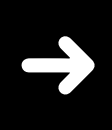

**[Mise à jour du](#page-14-0)  micrologiciel**

**Questions [fréquemment](#page-17-0)  posées**

# **Introduction**

<span id="page-1-0"></span>CatEyeSYNC™ est une application qui permet la synchronisation de plusieurs lampes lorsqu'elle est utilisée avec des lampes compatibles CatEyeSYNC™ appairées.

Les opérations de mise en marche/arrêt et de changement de mode des lampes compatibles CatEyeSYNC™ appairées peuvent être synchronisées indépendamment du fait que CatEyeSYNC™ soit ouvert, tandis que l'application peut être utilisée pour configurer les réglages des lampes, contrôler les niveaux de pile restants et recevoir des notifications.

# **Avant utilisation**

Un smartphone et une lampe compatible CatEyeSYNC™ sont requis pour utiliser CatEyeSYNC™.

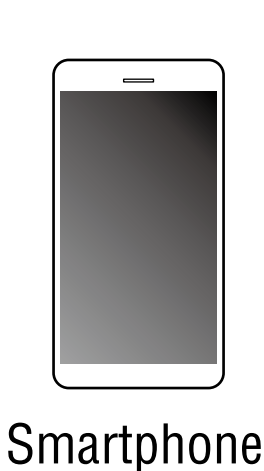

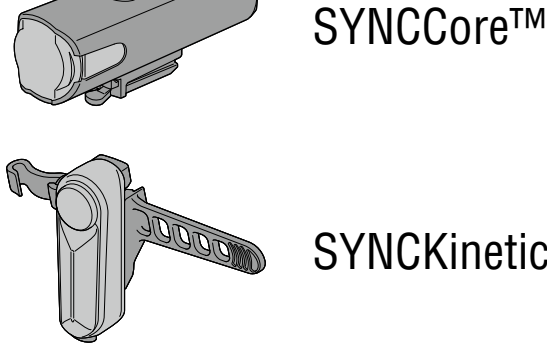

SYNCKinetic™

SYNCWearable™

- \* Pour obtenir les dernières informations sur les smartphones compatibles, consultez « [Appareils compatibles avec](https://cateye.com/data/resources/sync_compatible_device_en.pdf)  [CatEyeSYNC™](https://cateye.com/data/resources/sync_compatible_device_en.pdf) ».
- CatEyeSYNC™ peut être utilisé pour appairer jusqu'à 7 lampes.

# <span id="page-2-1"></span>**Appairage avec une lampe**

<span id="page-2-0"></span>L'appairage avec CatEyeSYNC™ est requis pour synchroniser les lampes.

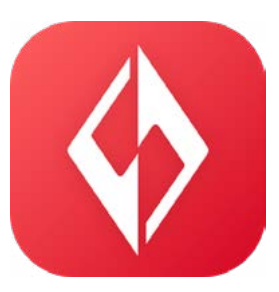

**1. Installez CatEyeSYNC™ sur votre smartphone.**

Sur iPhone

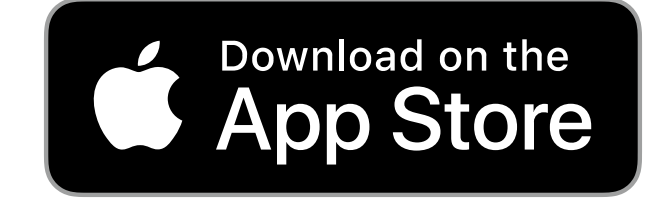

Sur smartphone Android

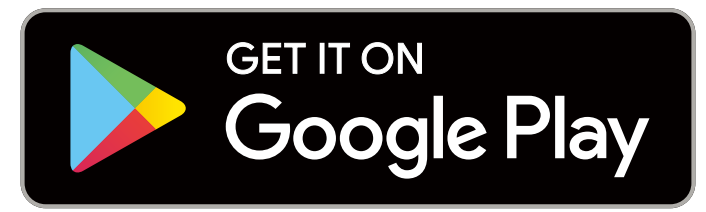

\* Le téléchargement et l'utilisation de l'application entraînent des frais de communication. Une connexion Wi-Fi est recommandée.

## **2. Ouvrez CatEyeSYNC™ et commencez l'appairage.**

\* Assurez-vous que la fonction Bluetooth® du smartphone est activée.

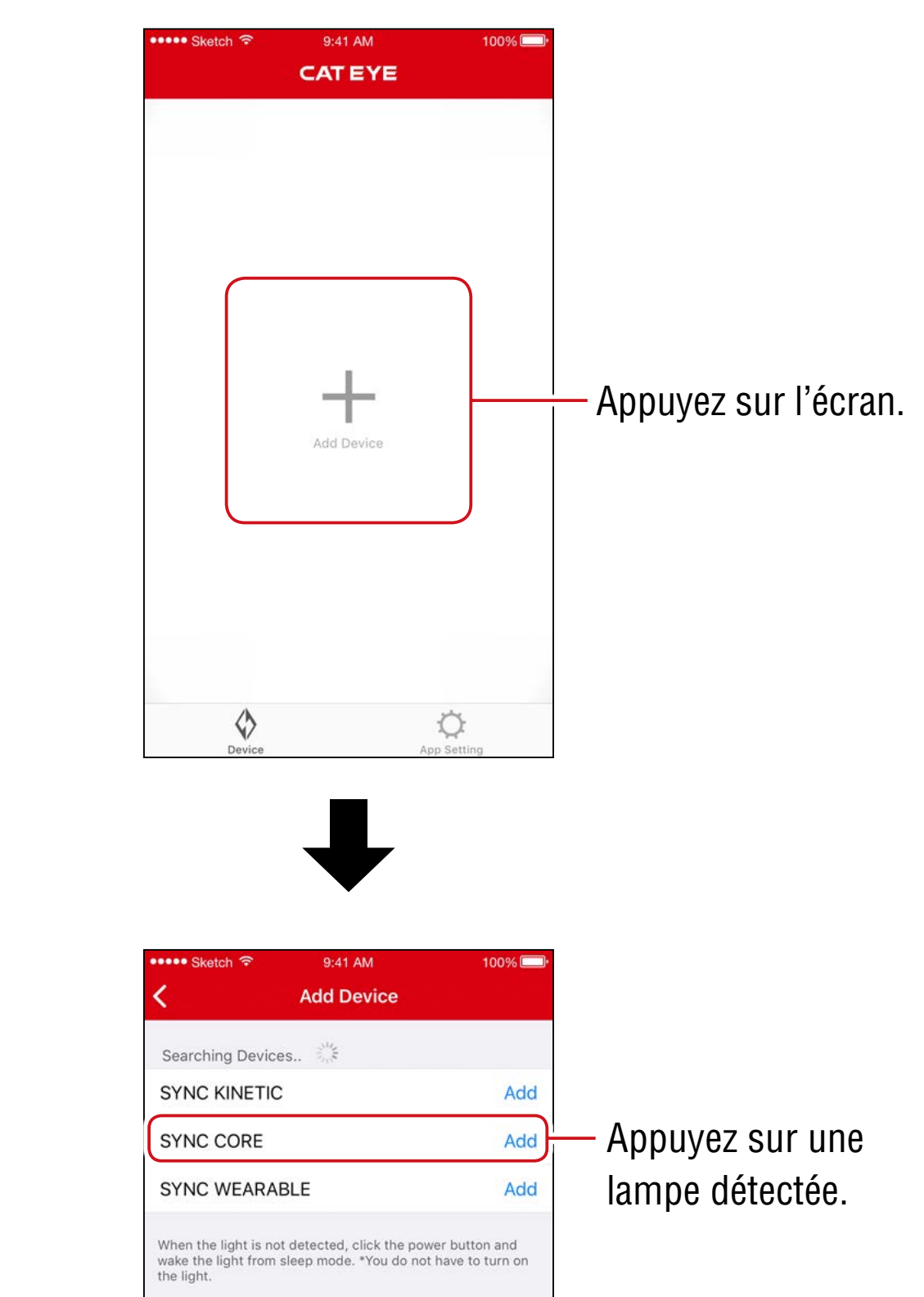

\* Si aucune lampe n'est détectée, cliquez une fois sur le commutateur de la lampe à appairer. Vous n'avez pas besoin d'allumer la lampe.

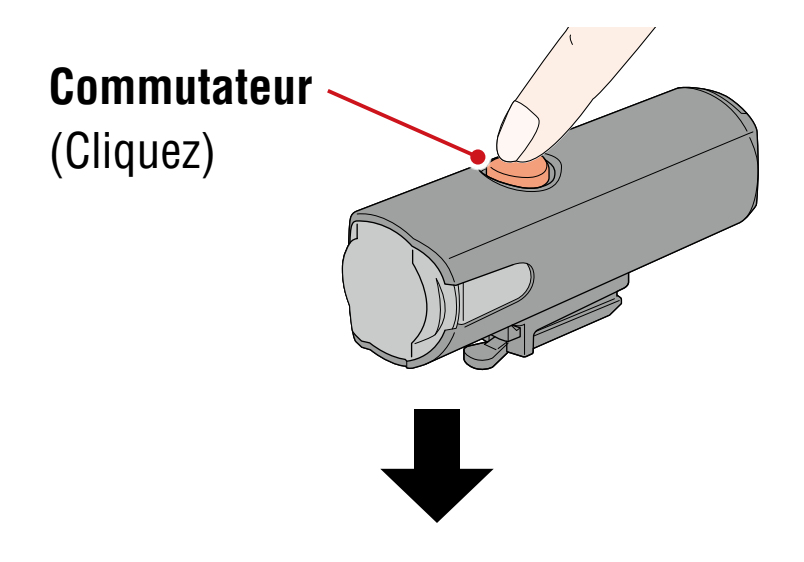

La lampe clignote et un message s'affiche à l'écran.

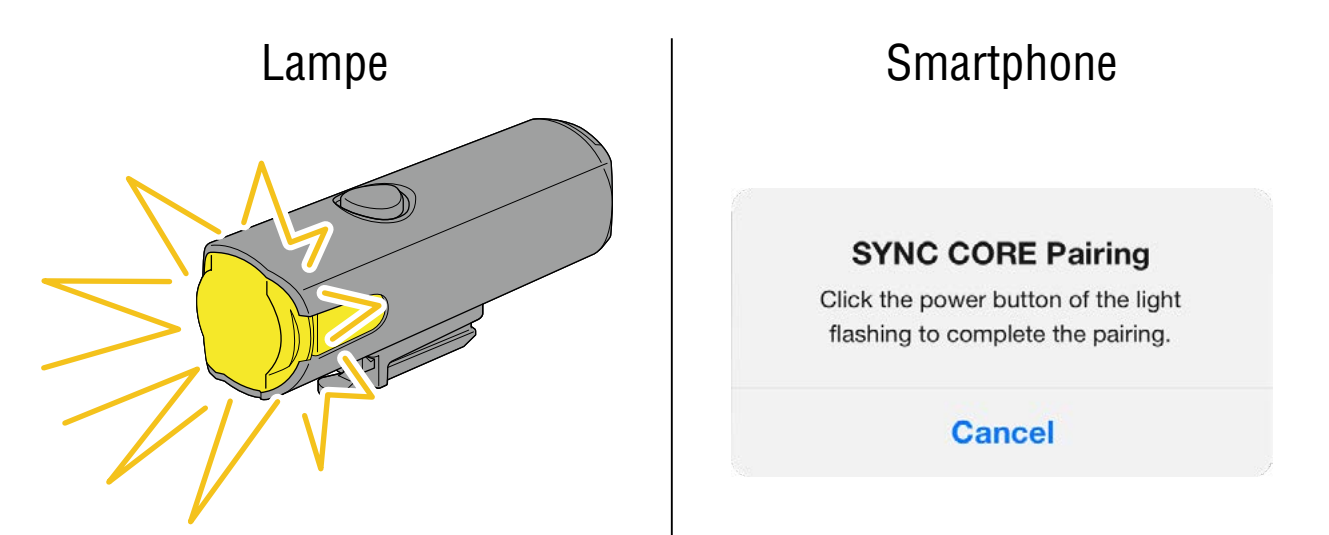

\* Si la lampe ne clignote pas, appuyez sur [Cancel] (Annuler), vérifiez le nom de la lampe à l'écran, puis appuyez sur [Add] (Ajouter).

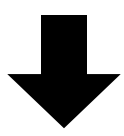

Cliquez sur le commutateur de la lampe qui clignote. La lampe s'allume et l'appairage est terminé.

<span id="page-5-0"></span>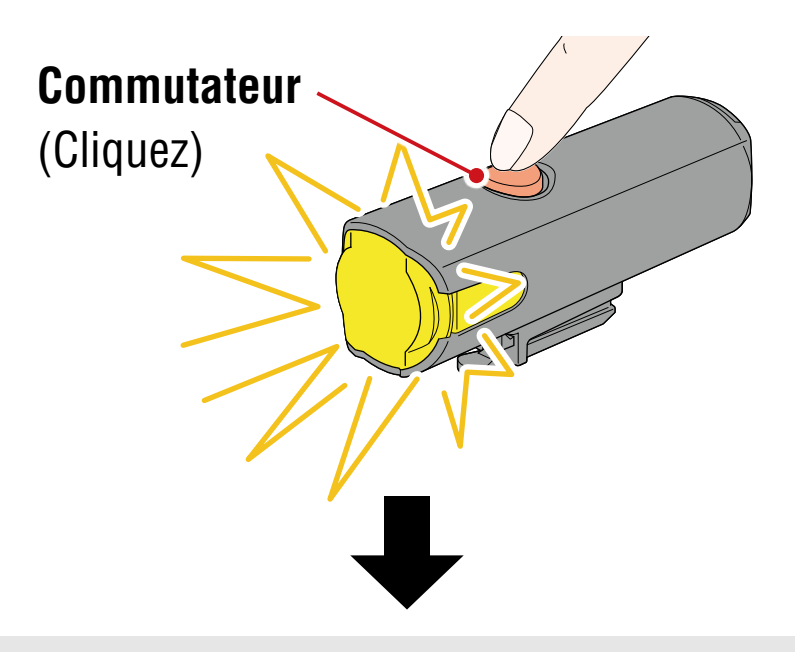

En cas d'appairage avec un phare avant, le message suivant s'affiche.

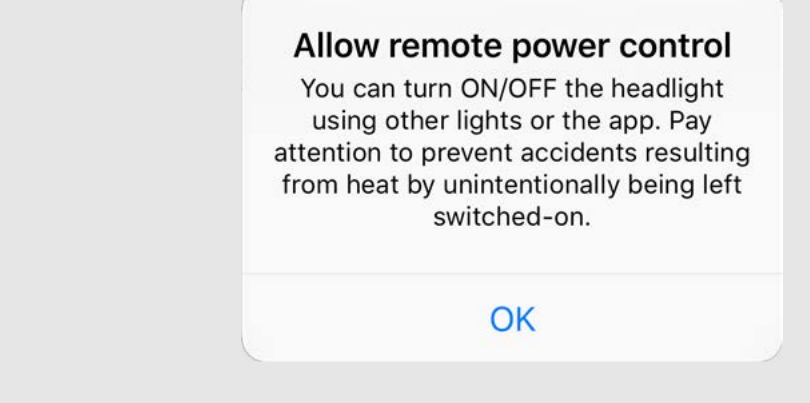

Appuyez sur [OK].

Répétez le processus pour effectuer l'appairage avec d'autres lampes.

# **Utilisation de la lampe**

L'utilisation du commutateur sur une lampe appairée ou de CatEyeSYNC™ sera effectuée comme suit.

### **ATTENTION!**

#### **La synchronisation peut être affectée par l'environnement de communication ou la situation d'utilisation.**

Le statut par défaut de CatEyeSYNC™ est utilisé ici à titre d'exemple.

## **Mise en marche/arrêt (Appuyez et maintenez le commutateur enfoncé)**

L'utilisation du commutateur de n'importe quelle lampe allume/ éteint toutes les lampes.

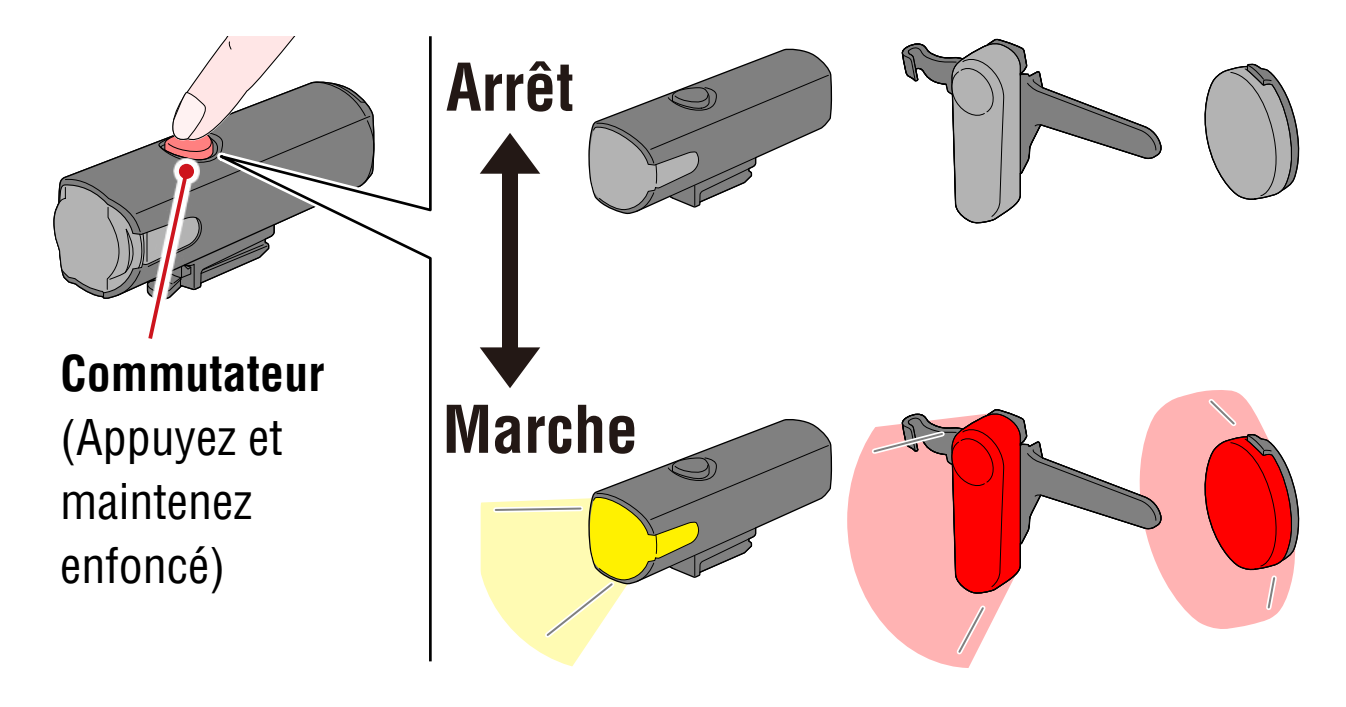

## **Changement de mode (Appuyez sur le commutateur)**

#### **• Phare avant**

Le changement de mode ne sera pas synchronisé avec les autres lampes.

#### **• Feu arrière, Lampe de sécurité**

Le changement de mode sera synchronisé avec tous les feux arrière et toutes les lampes de sécurité.

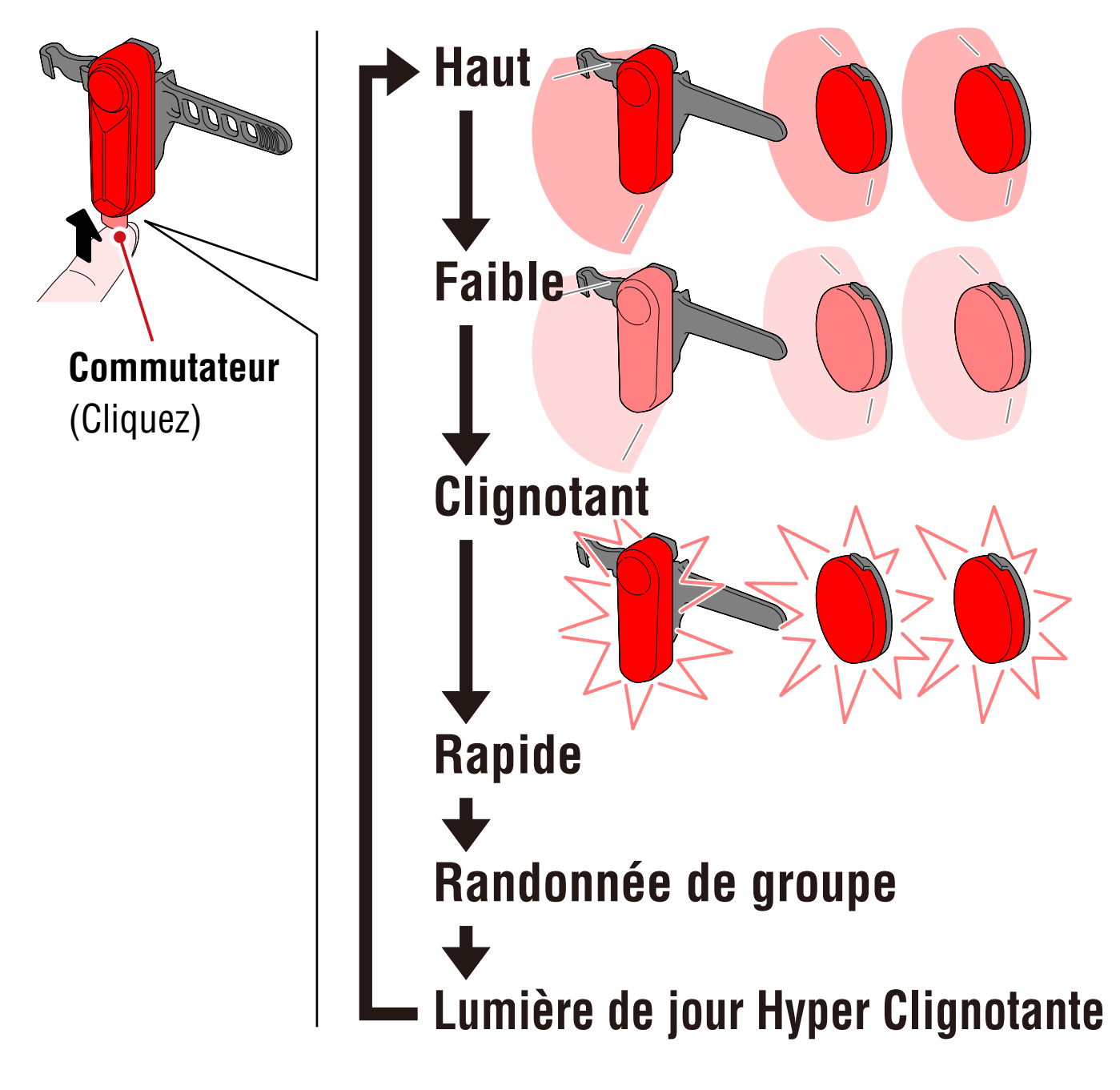

## **Fonctionnement cinétique**

#### **Important : La connexion d'une lampe avec la fonction cinétique est requise.**

Lorsqu'une lampe avec la fonction cinétique détecte une décélération, tous les feux arrière appairés et toutes les lampes de sécurité appairées s'allument de manière plus lumineuse pendant 2,5 secondes en mode cinétique.

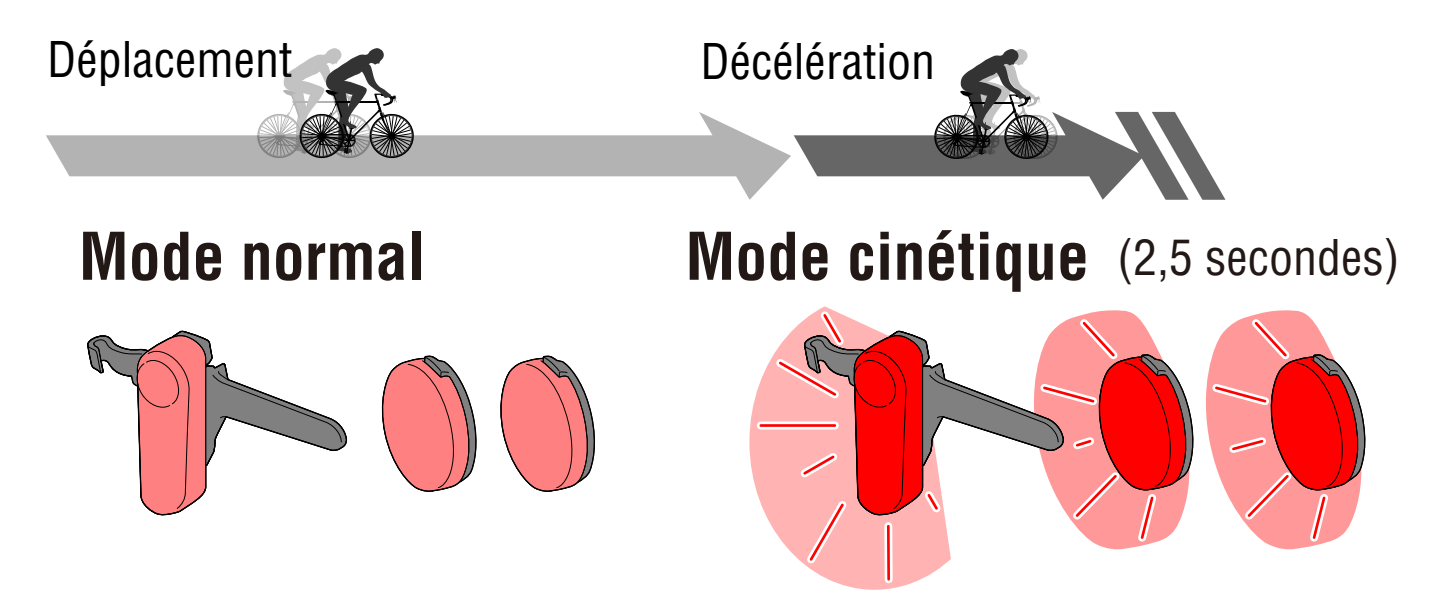

## <span id="page-8-0"></span>**Attente et Veille**

Les lampes compatibles CatEyeSYNC™ ont un état d'attente qui permet de maintenir la connexion et un état de veille exécutant la fonction d'économie d'énergie.

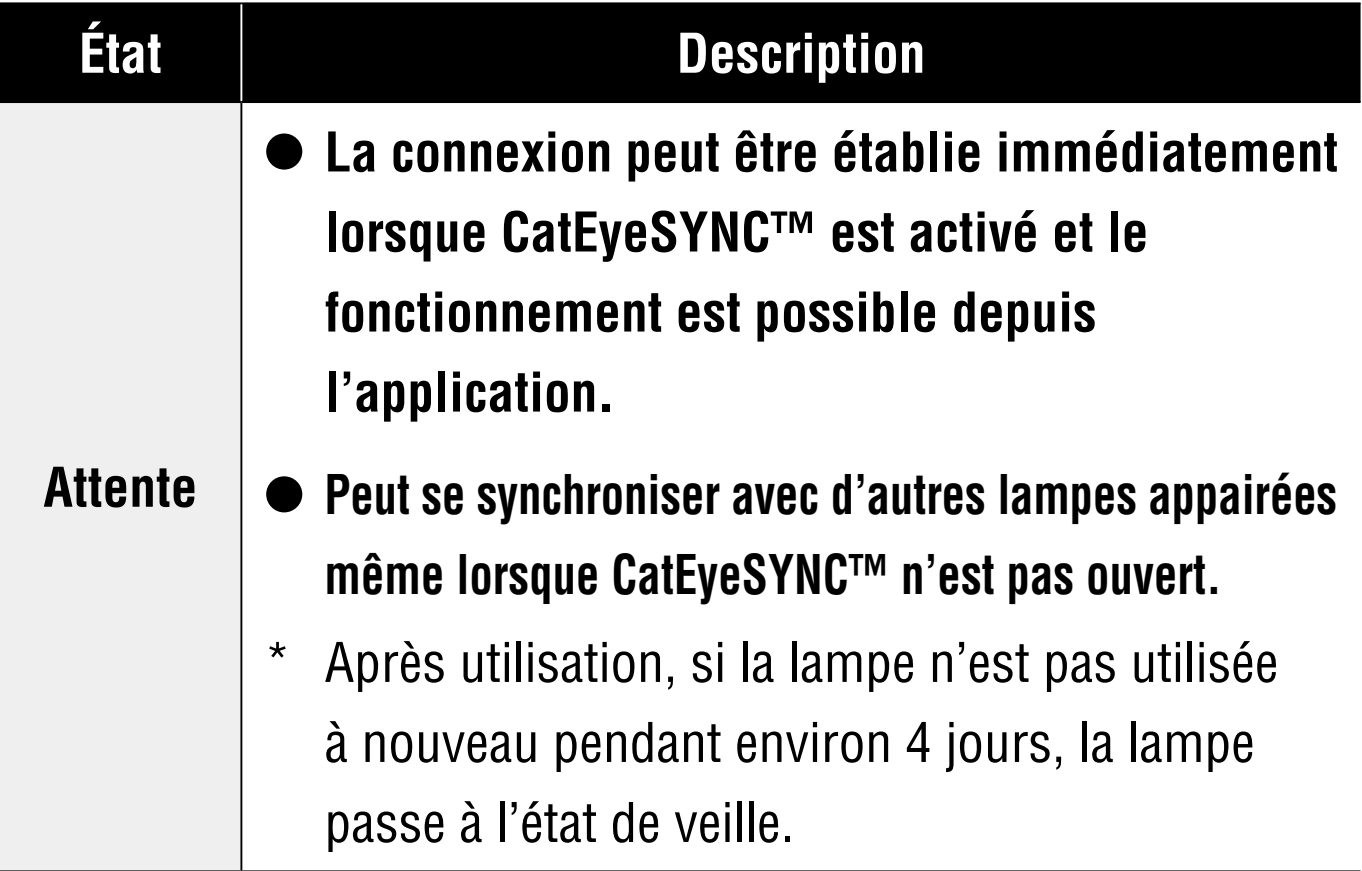

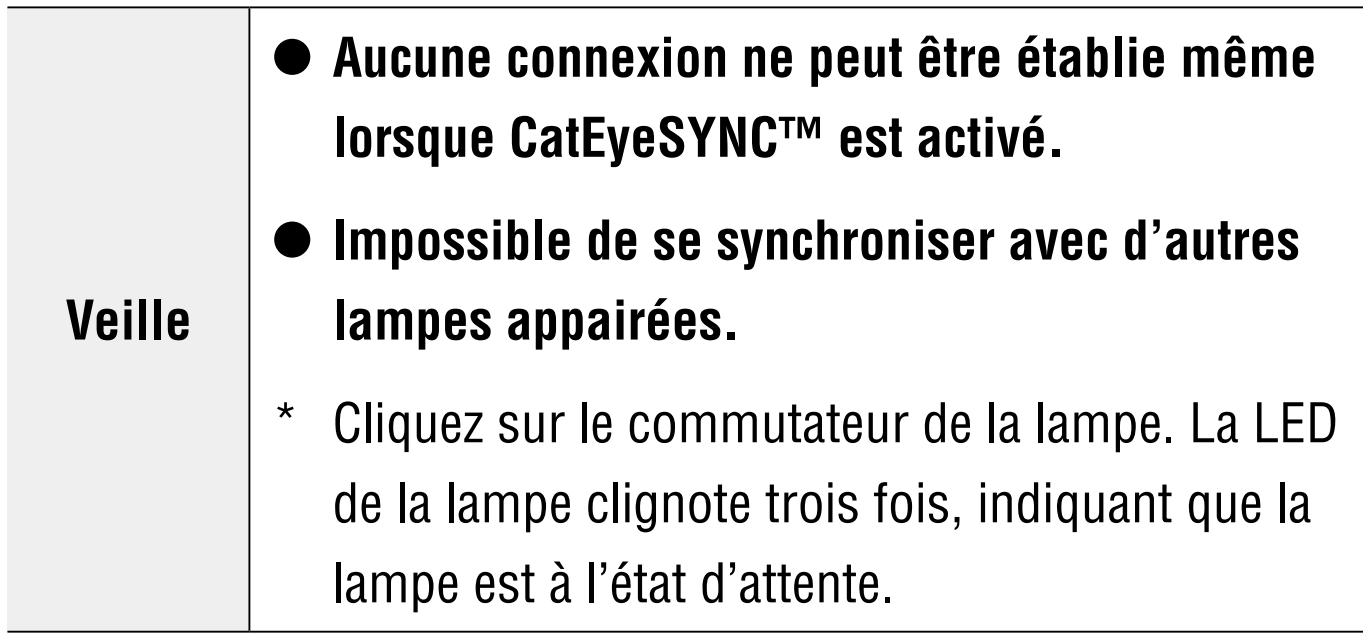

## **Statut de connexion de la lampe**

Le voyant sur un phare avant appairé peut être utilisé pour vérifier le statut de connexion et les niveaux de pile restants des autres lampes.

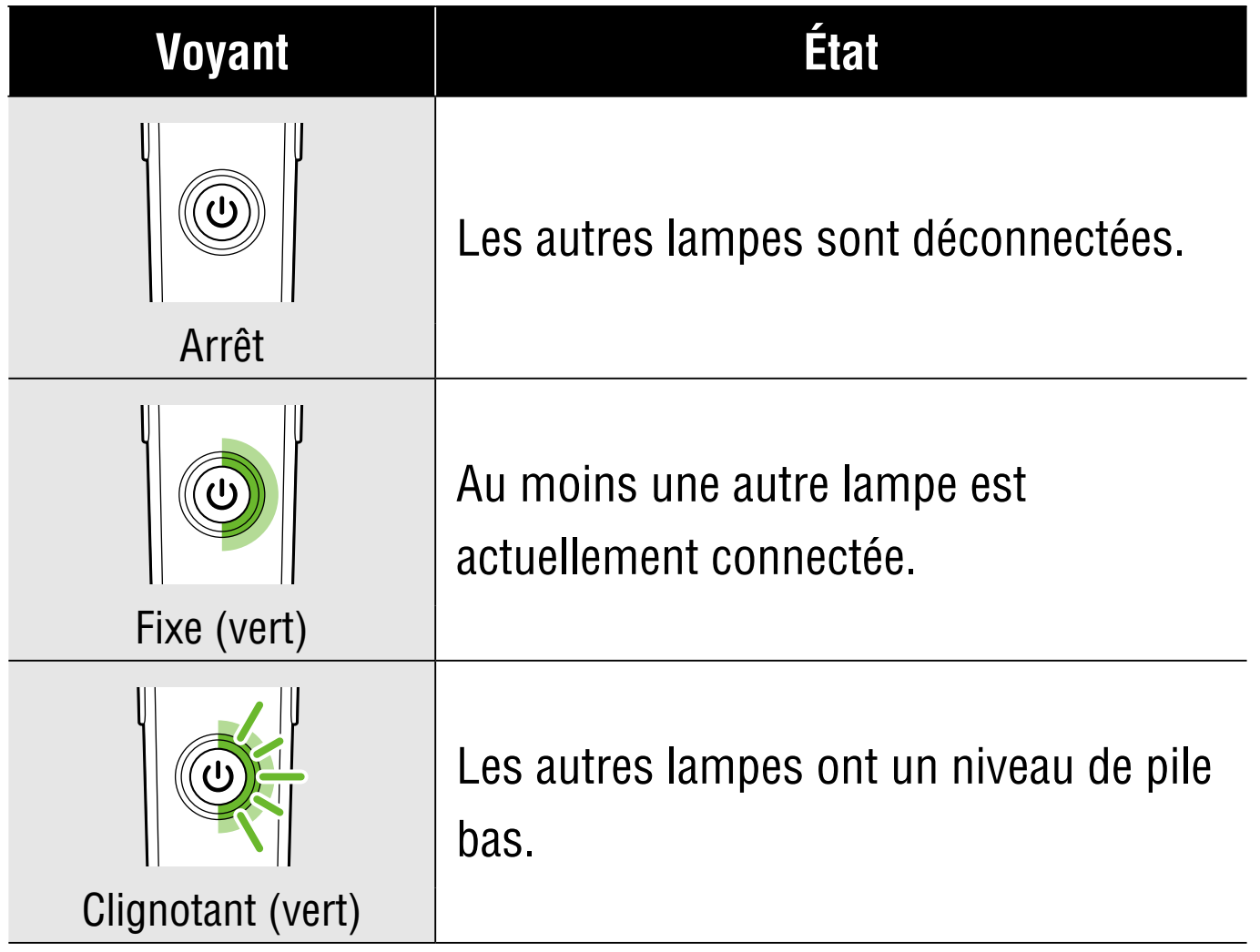

# <span id="page-10-0"></span>**Fonctionnement et modification des réglages avec CatEyeSYNC™**

Appuyez sur la lampe souhaitée depuis l'écran d'accueil CatEyeSYNC™ (Liste des appareils).

\* Pour modifier les réglages, la lampe doit être connectée avec CatEyeSYNC™.

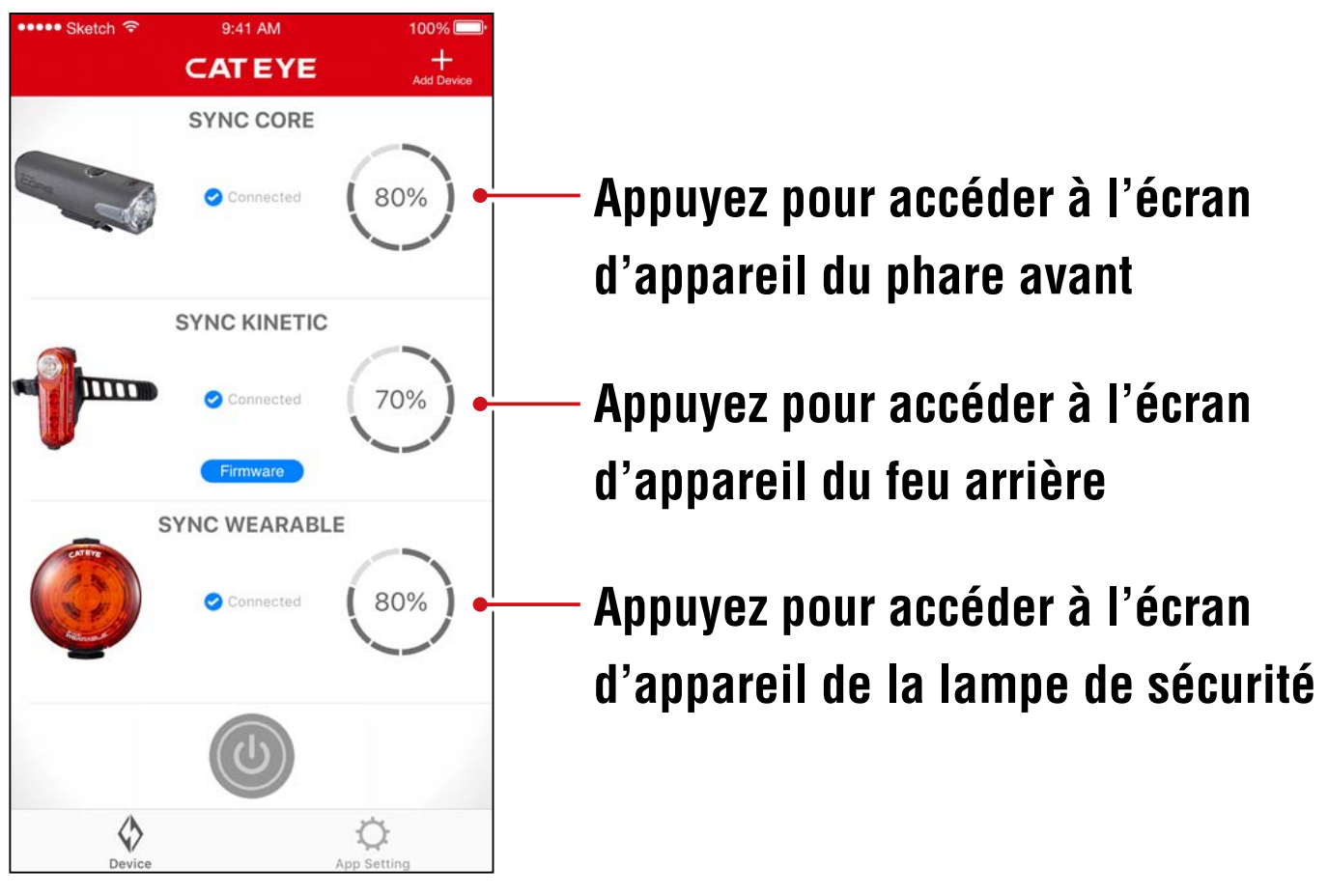

#### **Écran d'accueil (Liste des appareils)**

### **Écran d'appareil Phare avant**

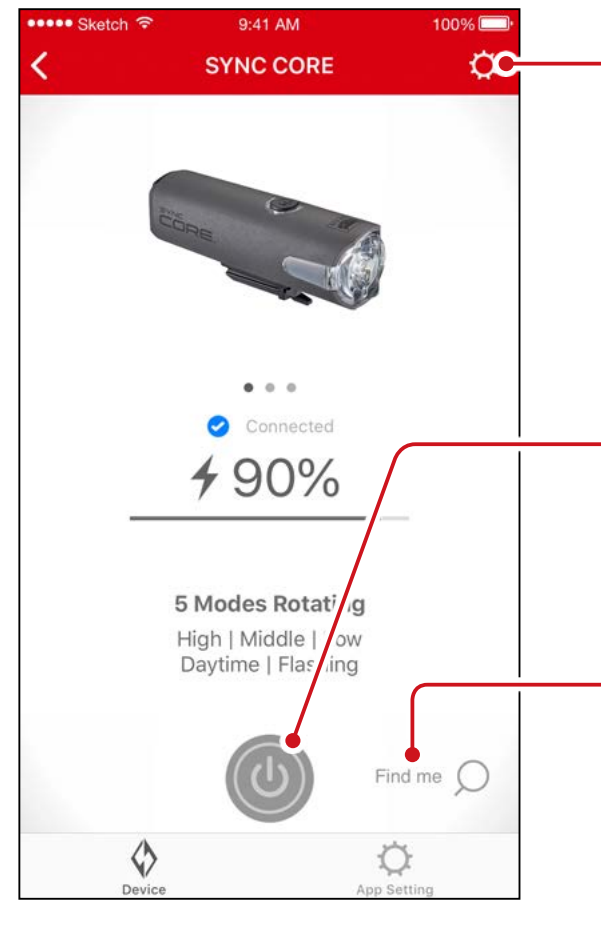

## **Écran de réglage**

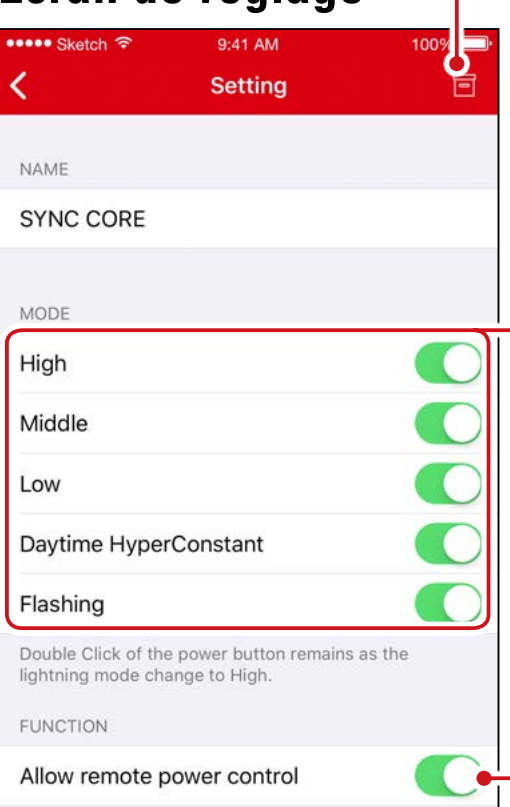

#### **Appuyez pour accéder à l'écran de réglage**

#### **Commutateur**

Appuyez et maintenez enfoncé pour allumer/éteindre la lampe.

#### **Find me (Trouvez moi)\* / Mode**

\* La lampe sélectionnée clignote pendant plusieurs secondes.

#### **Icône Désappairer**

Désappaire la lampe.

\* Le désappairage peut également être effectué en appuyant et en maintenant le commutateur de la lampe enfoncé pendant 10 secondes.

#### **Sélection de mode**

Les modes qui ont été désactivés sont supprimés.

#### **Allow remote power control (Permettre le contrôle de l'alimentation à distance)**

avec CatEyeSYNC™ ou d'autres lampes. 12 Activez/désactivez la synchronisation

# **Feu arrière, Lampe de sécurité**

#### **Écran d'appareil (Partagé)**

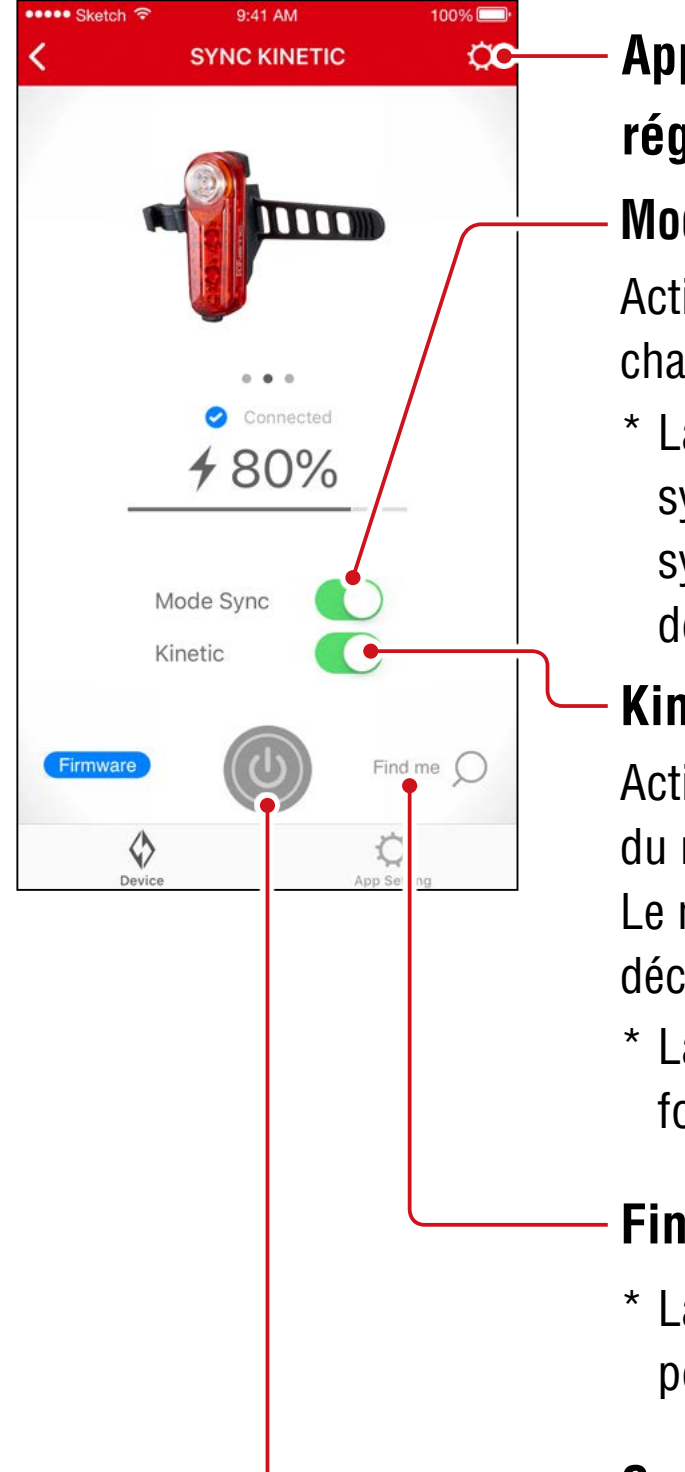

### **Appuyez pour accéder à l'écran de réglage**

#### **Mode Sync (Synchronisation de mode)**

Activez/désactivez la synchronisation du changement de mode.

\* La mise en marche/arrêt reste synchronisée même lorsque la synchronisation de mode est désactivée.

### **Kinetic (Cinétique)**

Activez/désactivez la synchronisation du mode cinétique dans les feux arrière. Le mode cinétique est activé lorsqu'une décélération est détectée.

\* La connexion d'une lampe avec la fonction cinétique est requise.

### **Find me (Trouvez moi)\* / Mode**

La lampe sélectionnée clignote pendant plusieurs secondes.

#### **Commutateur**

Appuyez et maintenez enfoncé pour allumer/éteindre la lampe.

### **Écran de réglage (Lampe de sécurité)**

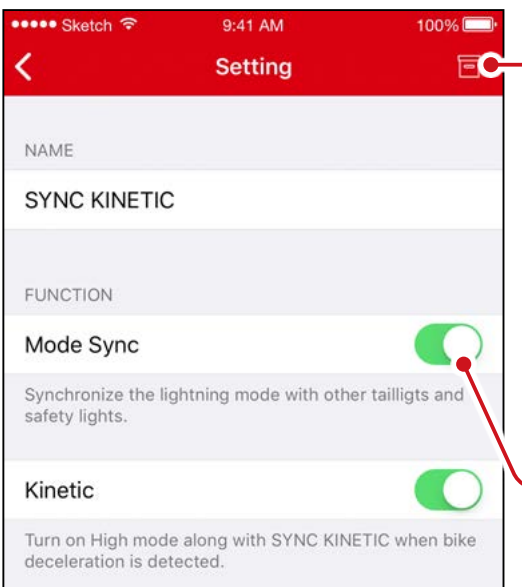

#### **Icône Désappairer**

Désappaire la lampe.

\* Le désappairage peut également être effectué en appuyant et en maintenant le commutateur de la lampe enfoncé pendant 10 secondes.

#### **Mode Sync (Synchronisation de mode)**

#### **Écran de réglage (Feu arrière)**

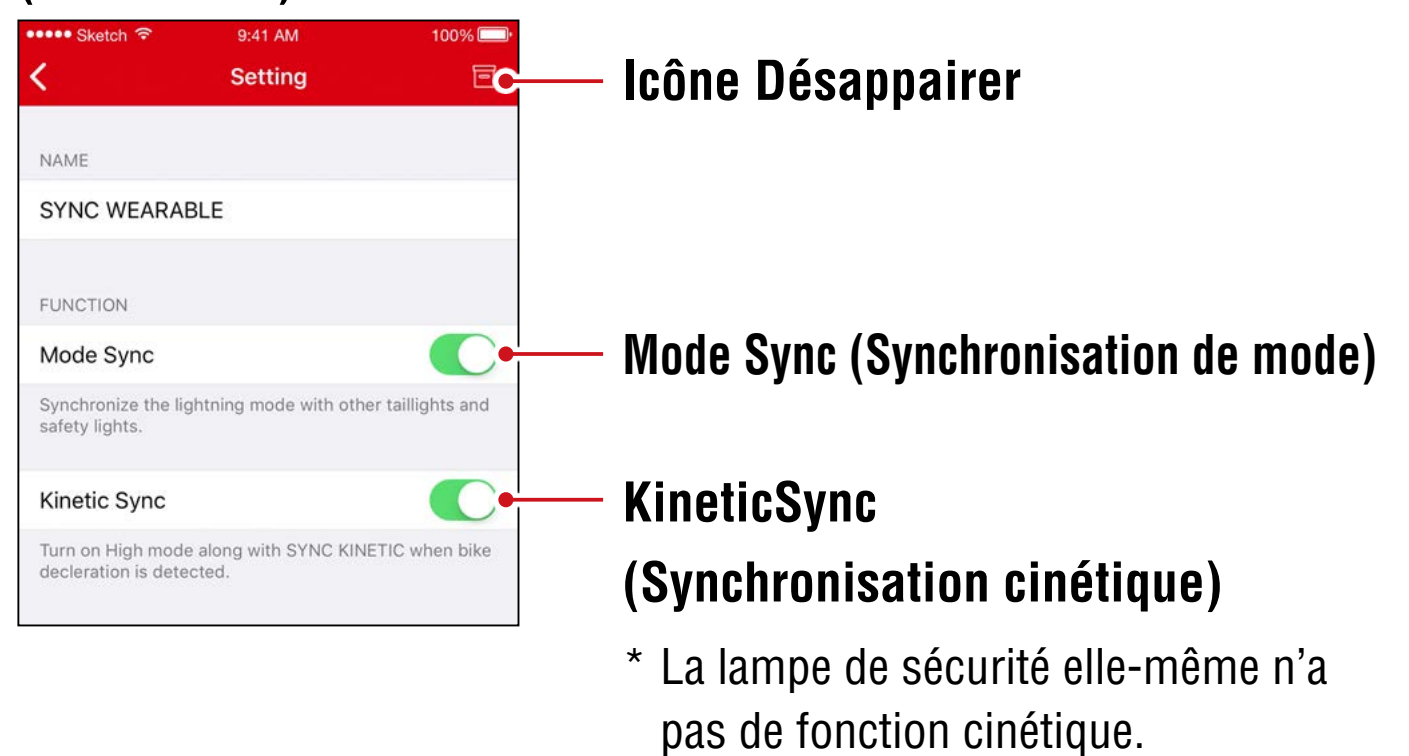

# <span id="page-14-0"></span>**Mise à jour du micrologiciel**

# **Notifications de mises à jour**

Lorsqu'une nouvelle version du micrologiciel est disponible, CatEyeSYNC™ affiche une notification.

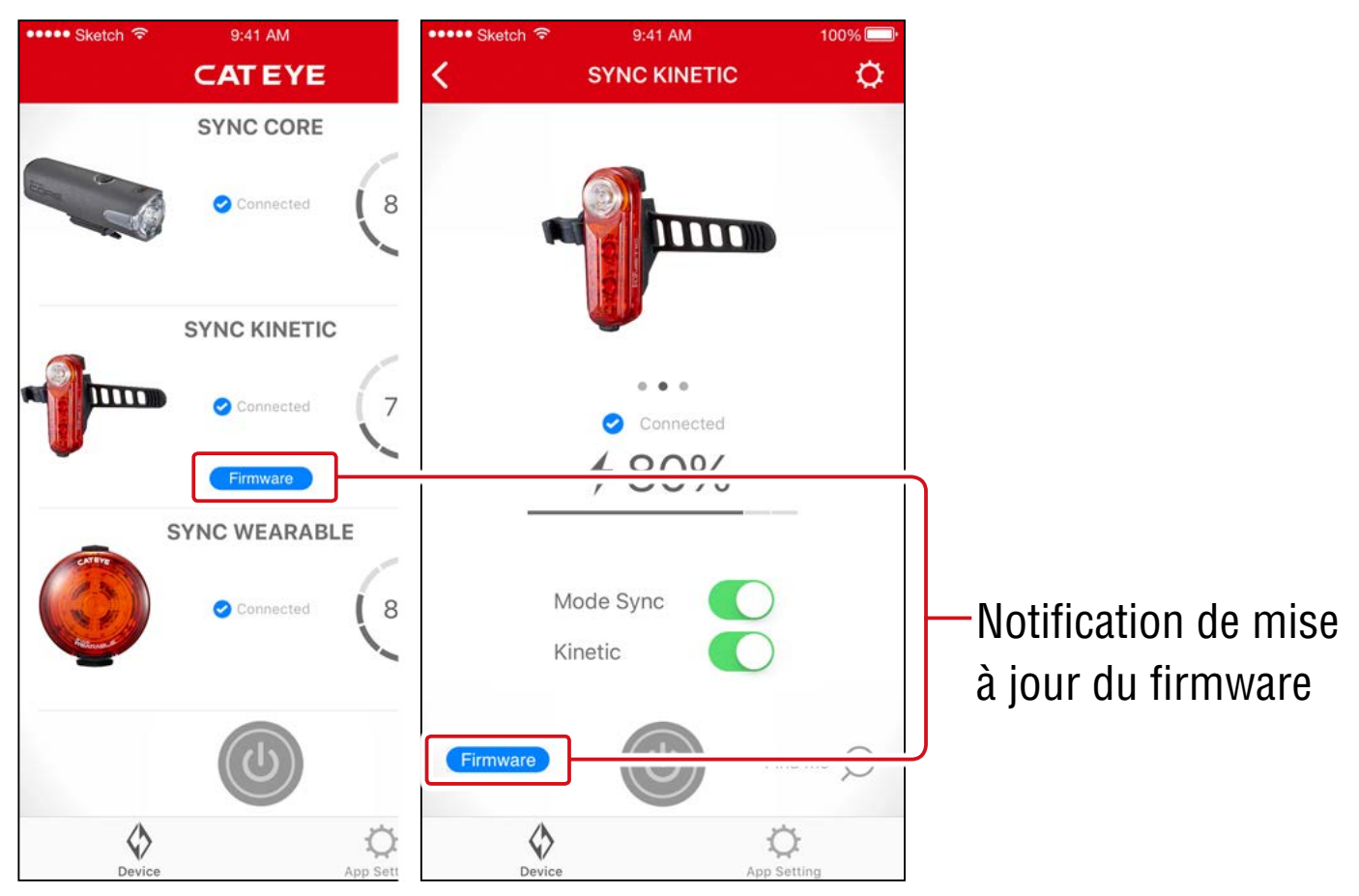

## **Installation du logiciel de mise à jour du micrologiciel pour CatEyeSYNC™**

Pour mettre à jour le micrologiciel, installez le logiciel de mise à jour du micrologiciel pour CatEyeSYNC™ sur votre PC.

Le PC doit être connecté à Internet.

#### **Environnement d'exploitation : Windows 7 / 8 / 8.1 / 10 ou Mac OS 10.10 ou version ultérieure**

## **1. [Téléchargez le programme](https://www.cateye.com/intl/support/manual/CatEyeSYNC) de mise à jour depuis le site Web CATEYE.**

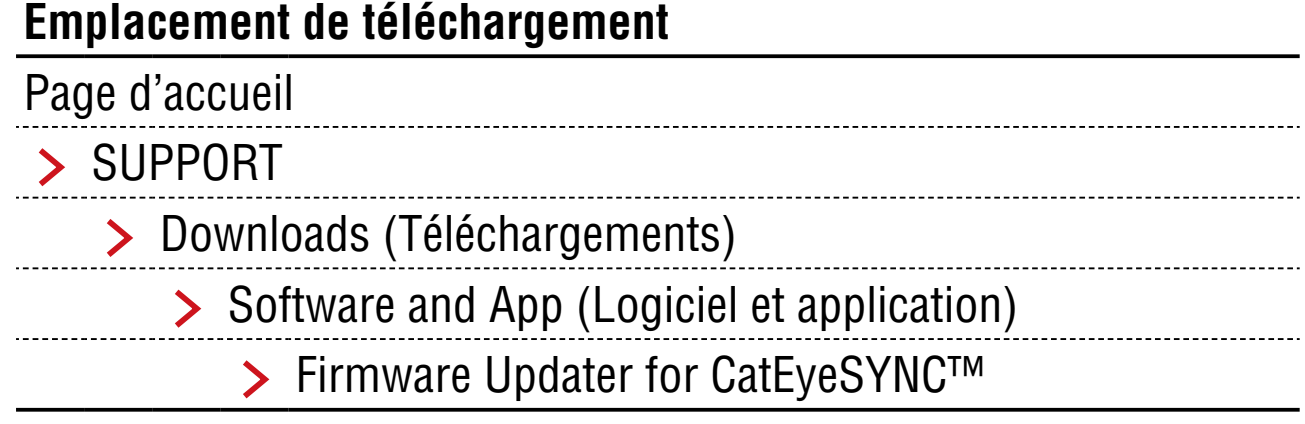

**2. Téléchargez le programme de mise à jour du micrologiciel pour CatEyeSYNC™ qui correspond à votre système d'exploitation.**

Une fois le téléchargement terminé, suivez les instructions à l'écran pour l'installation.

## **Exécution du logiciel de mise à jour du micrologiciel pour CatEyeSYNC™**

- Le PC doit être connecté à Internet.
- **1. Veuillez recharger complètement la lampe avant de l'utiliser.**

**Important : Veuillez vous assurer que la lampe est complètement chargée avant de mettre à jour le firmware.**

**2. Lancez le logiciel de mise à jour du micrologiciel pour CatEyeSYNC™.**

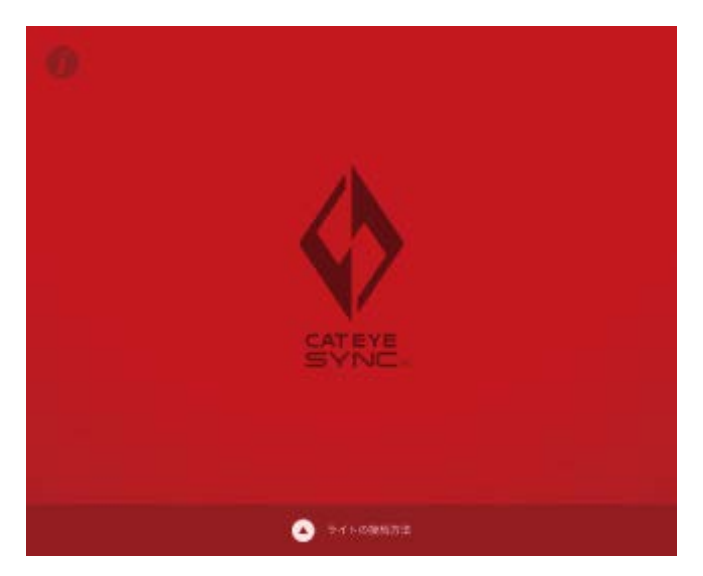

**3. Suivez les instructions à l'écran pour connecter la lampe à un PC et mettre à jour le micrologiciel.**

**Important :**・**Assurez-vous d'utiliser le câble USB inclus en connectant une lampe à un PC.**

- ・**Ne connectez pas simultanément d'autres lampes.**
- ・**Ne mettez pas le PC hors tension et ne déconnectez pas la lampe pendant la mise à jour. Procéder de la sorte peut endommager la lampe.**

Cliquez sur le bouton [Mettre à jour] pour commencer la mise à jour. Attendez qu'une boîte de dialogue apparaisse avec le message, [Mise à jour terminée].

## <span id="page-17-0"></span>**4. Une fois la mise à jour effectuée, déconnectez la lampe.**

Après la mise à jour, la lampe passe à l'état de veille. Cliquez sur l'interrupteur de la lampe pour sortir la lampe de l'état de veille.

# **Questions fréquemment posées**

# **Connaissance générale et utilisation**

## **Qu'est-ce que CatEyeSYNC™ ?**

CatEyeSYNC™ est une application qui permet la synchronisation de plusieurs lampes lorsqu'elle est utilisée avec des lampes compatibles CatEyeSYNC™ appairées. En plus de la synchronisation de la mise en marche/arrêt et de la commutation de mode pour les lampes appairées, CatEyeSYNC™ peut également être utilisé pour personnaliser les modes des lampes et pour vérifier le niveau de pile restant des lampes.

## **Les lampes sont-elles synchronisées même lorsque la lampe est déconnectée de CatEyeSYNC™?**

Toutes les lampes appairées restent synchronisées même lorsque CatEyeSYNC™ n'est pas ouvert.

## **Comment connecter une lampe appairée à CatEyeSYNC™ ?**

Ouvrez simplement CatEyeSYNC™ pour connecter la lampe.

\* La connexion peut être établie même lorsque CatEyeSYNC™ ne fonctionne qu'en arrière-plan.

### **Comment ajouter une lampe achetée par la suite ?**

Depuis l'écran d'accueil CatEyeSYNC™, appuyez sur [+] pour commencer l'appairage.

Pour plus de détails, consultez [«Appairage avec une lampe»](#page-2-1)  [\(page 3\).](#page-2-1)

## **Puis-je désactiver la synchronisation d'une lampe spécifique ?**

Appuyez et maintenez le bouton d'alimentation de la lampe enfoncé pendant 3 secondes.

La LED de la lampe clignote trois fois, forçant la lampe à passer à l'état de veille. Dans cet état, la lampe n'est pas connectée à CatEyeSYNC™ ou à d'autres lampes.

Pour reconnecter la lampe, cliquez sur le commutateur d'alimentation de la lampe. La LED sur la lampe clignote trois fois pour indiquer que la connexion à CatEyeSYNC™ et à d'autres lampes est possible.

# **Quand les notifications seront-elles affichées sur le smartphone ?**

Une notification s'affiche lorsque le niveau de pile restant est faible et l'indicateur s'allume ou lorsque le chargement est terminé et l'indicateur de chargement s'éteint.

- \* Activez la notification « Piles des lampes » dans les
	- « Paramètres de l'application ».

# **Dépannage**

## **La lampe ne se connecte pas à CatEyeSYNC™ ni à d'autres lampes ou n'est pas synchronisée.**

Il est probable que l'environnement de communication et la situation d'utilisation empêchent la synchronisation de la mise en MARCHE/ARRÊT.

Faites fonctionner directement la lampe dont la synchronisation a échoué.

Dans certaines situations d'utilisation, la connexion/ synchronisation peut prendre du temps.

## **La lampe ne se connecte pas à CatEyeSYNC™ ni à d'autres lampes ou n'est pas synchronisée.**

Après environ 4 jours sans utilisation, la lampe passe à l'état de veille [\(page 9\),](#page-8-0) ce qui empêche la communication. Si cela se produit, cliquez sur l'interrupteur de la lampe pour sortir la lampe de l'état de veille. La lampe peut alors être connectée à CatEyeSYNC™ ou à d'autres lampes.

La LED de la lampe clignote trois fois lorsque la lampe sort de l'état de veille.

## **La lampe ne peut pas être connectée à CatEyeSYNC.**

Redémarrez le smartphone.

Le système d'exploitation du smartphone (iOS/Android) est-il actuellement à jour ?

Connectez la lampe à un PC et vérifiez pour une mise à jour du firmware à l'aide de Firmware Updater pour CatEyeSYNC™.

Pour plus de détails, veuillez vous reporter à «Actualización de firmware» (page 15).

# **La mise à jour du micrologiciel ne se termine pas ou une alerte est affichée.**

Essayez de mettre à jour le micrologiciel à nouveau depuis le début.

- Veuillez vous assurer que la lampe est complètement chargée avant de mettre à jour le firmware.
- \* Assurez-vous d'utiliser le câble USB inclus en connectant une lampe à un PC.
- \* Ne connectez pas simultanément d'autres lampes.
- \* Pour plus d'informations sur le chargement de la lampe ou des opérations individuelles, consultez le « [Manuel d'instructions](https://www.cateye.com/manual/CatEyeSYNC_portal/)  [\(PDF\) pour lampes compatibles CatEyeSYNC™](https://www.cateye.com/manual/CatEyeSYNC_portal/) ».

## **CATEYE CO., LTD.**

2-8-25, Kuwazu, Higashi Sumiyoshi-ku, Osaka 546-0041 Japan Attn: CATEYE Customer Service Phone: (06)6719-6863 Fax: (06)6719-6033 E-mail : support@cateye.co.jp URL : https://www.cateye.com